# MANUAL | TAGARNO ZIP

VERSION: 2.1 | FIRMWARE 5.8 | 2023-01-01

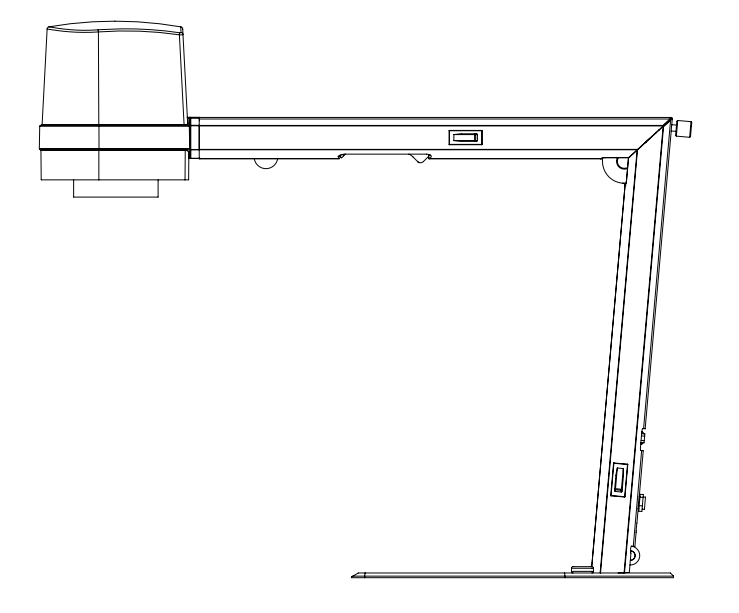

### INDHOLD

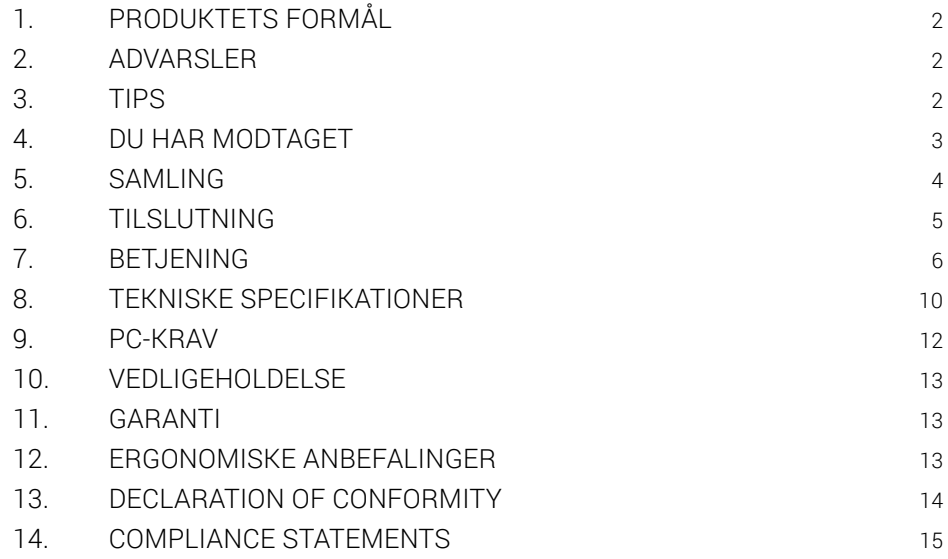

Besøg tagarno.com/productmanuals for at se manualer og tutorial videoer.

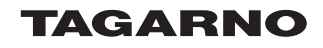

# <span id="page-1-0"></span>PRODUKTETS FORMÅL 1. PRODUKTETS FORMÅL

Produktet er et digitalt forstørrelsessystem bestående af kameraenhed, PCB, mekaniske dele og strømforsyning. Produktet er tiltænkt globalt salg og er designet til manuel visuel inspektion

## ADVARSLER 2. ADVARSLER

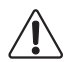

Læs al sikkerhedsinformation inden produktet tages i brug Vær opmærksom når du ser dette advarselssymbol på produktet

Dette produkt er udelukkende til indendørs brug.

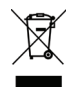

Du skal ikke kassere dette elektriske / elektroniske produkt som almindeligt husholdningsaffald. Venligst aflever det til en lokal genbrugsstation.

- 1. Læs manualen før produktet tages i brug
- 2. Brug kun produktet som angivet, ellers kan produktets beskyttelsesniveau blive kompromitteret
- 3. Anbring ikke produktet så det er vanskeligt at foretage en frakobling (indgange til ekstern strømforsyning og udstyrets indgangsstik)
- 4. Hvis der spildes væske på produktet, skal det slukkes omgående ved at hive strømstikket ud af stikkontakten
- 5. Hvis der opstår brand i nærheden af produktet, skal det slukkes omgående ved at hive strømstikket ud af stikkontakten
- 6. Undgå at udsætte linsen for skarpe eller hårde objekter
- 7. Venligst undlad at tilslutte mikroskopet, hvis synlige skader fremgår
- 8. Afmontér kun dele af mikroskopet, når det er nævnt i manualen
- 9. Afmontér eller rengør aldrig indvendige optiske overflader
- 10. Brug kun strømforsyningen stillet til rådighed af TAGARNO
- 11. Sluk altid systemet før frakobling, når dette er muligt
- 12. Rør ikke ved lyskilden, den bliver varm ved brug
- 13. Kig ikke direkte ind i lyskilden

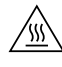

ADVARSEL, VARM OVERFLADE: Kamerahovedet kan blive varmt. For at mindske risikoen for skader fra en varm komponent, skal du lave overfladen køle af, før du skifter linsen.

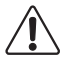

Advarsel: Dette er et Klasse A produkt. I et hjemligt miljø kan dette produkt måske forårsage radiointerferens. I sådanne tilfælde er brugeren muligvis nødsaget til at tage passende foranstaltninger.

# 3. TIPS

1. Undgå at røre glasset på linsen

# <span id="page-2-0"></span>4. DU HAR MODTAGET

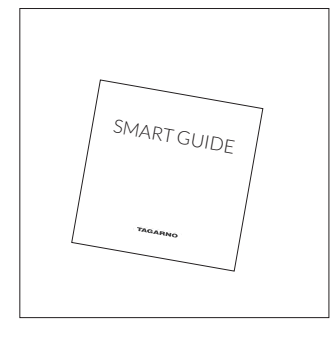

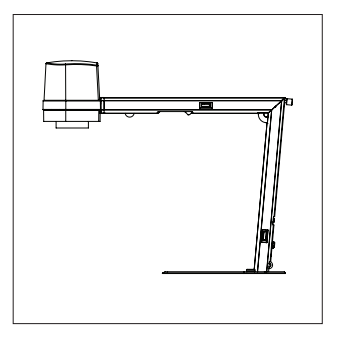

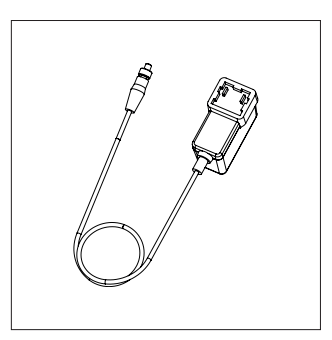

Smart guide Strømforsyning Mikroskop med linse

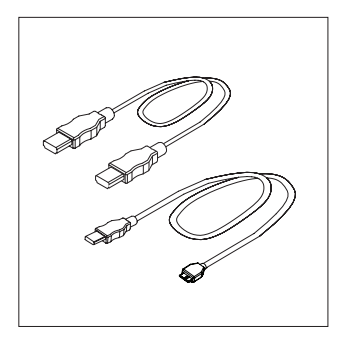

Mini HDMI - HDMI kabel Micro USB 3.0 kabel

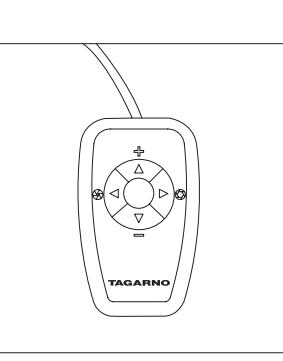

XKEY betjeningsboks

## <span id="page-3-0"></span>5. SAMLING

TIP!

j j

Du finder instruktionsvideoen "How to Install" her: www.tagarno.com/installzip

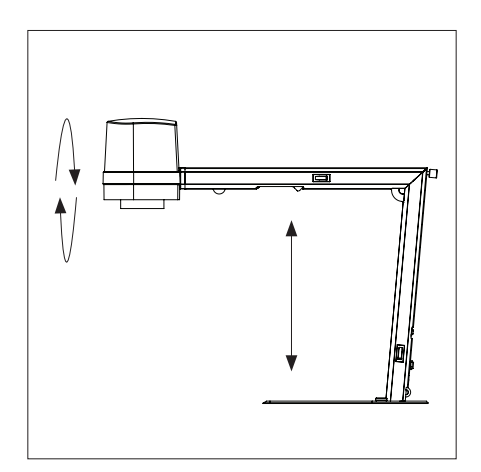

Fold apparatet ud og roter kamerahovedet 90 grader, så linsen vender nedad

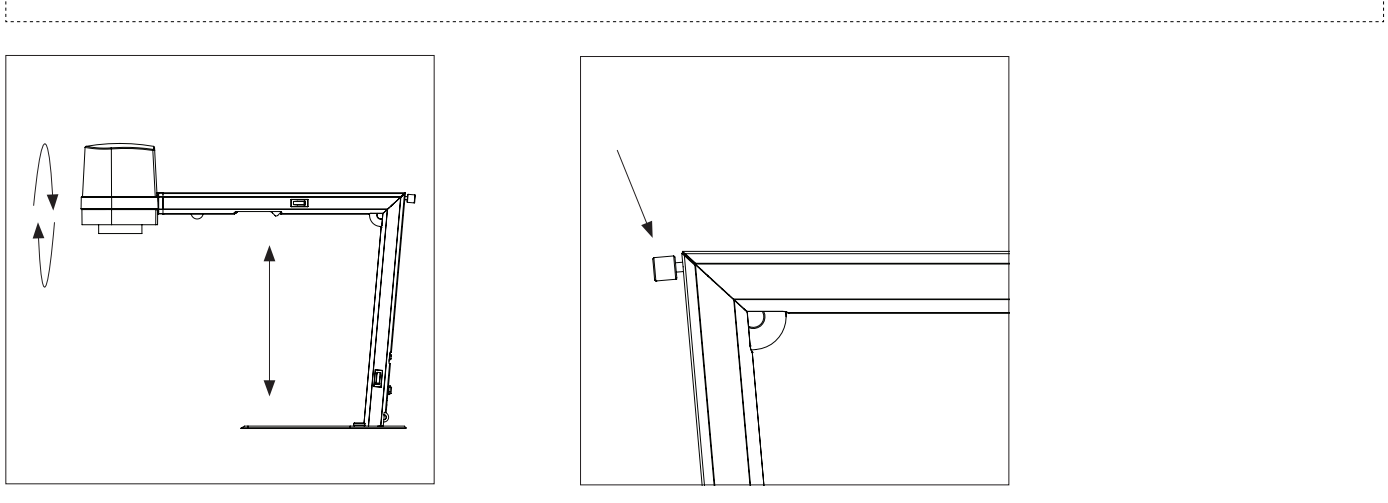

Lås apparatet ved at spænde skruen

## <span id="page-4-0"></span>6. TILSLUTNING

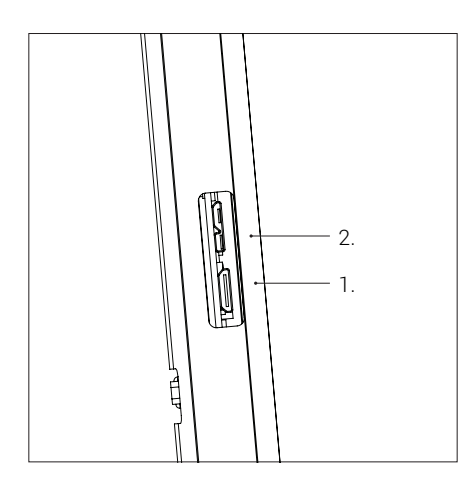

Tilslut HDMI kabel til monitor (1) Tilslut USB 3.0 kablet til PC (2)

Advarsel! Tilslut ikke mini HDMI kablet i en PC. Brug ikke vold, når du indsætter stikket

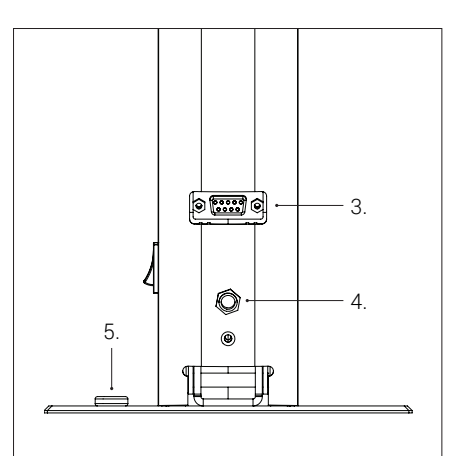

Tilslut betjeningsboks eller fodpedal (3) og strømforsyning (4)

Tilslut ESD (Electro Static Discharge) forbindelse (5)

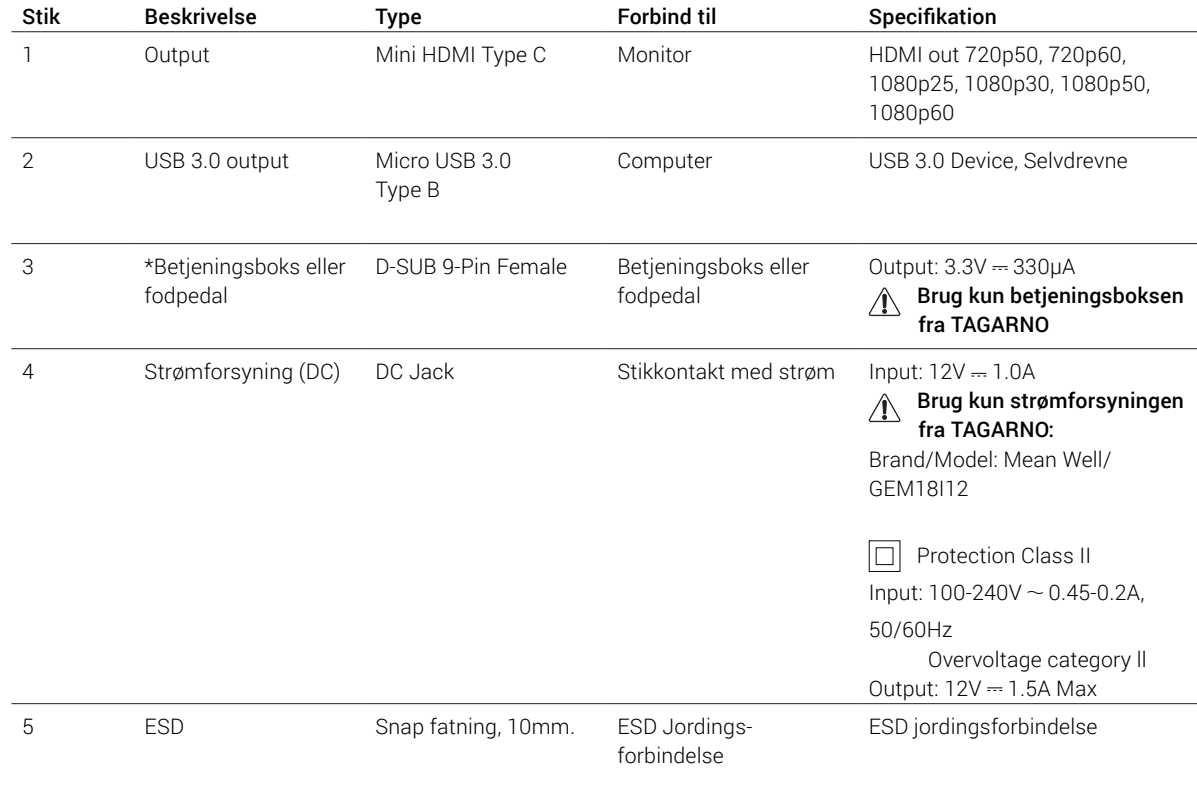

\* Bemærk: Hvis du bruger fodpedalen, skal du tilkoble kablet til fodpedalen og dernæst fodpedalen til betjeningsboksen

# <span id="page-5-0"></span>7. BETJENING

## BETJENING | BETJENINGSBOKS (1/4)

TIP!

Du finder instruktionsvideoen "How to Use" her: www.tagarno.com/usezip

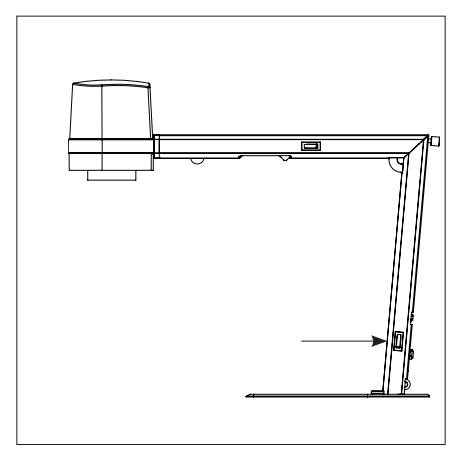

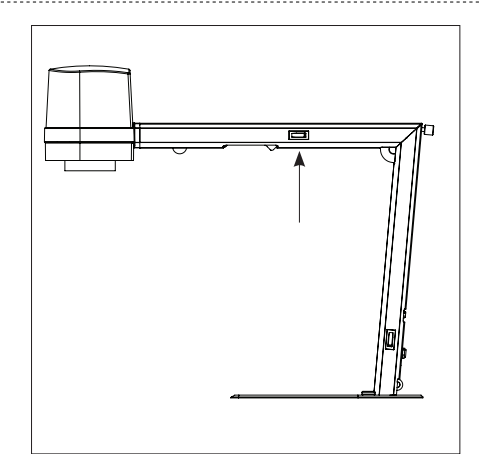

Tænd/sluk

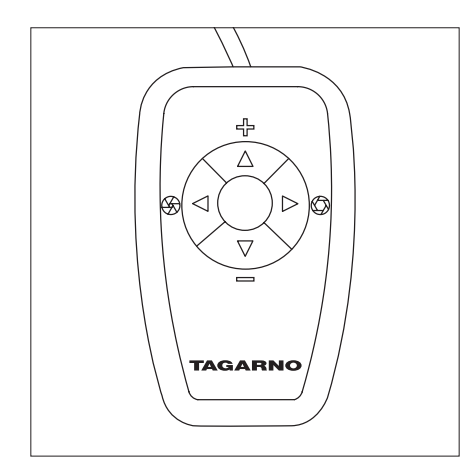

Multifunktionsknapper Tilkobl kun udstyr udleveret af TAGARNO

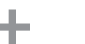

 Zoom ind Zoom ud

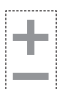

Tryk både plus og minus for at skifte mellem autofokus og manuel fokus. Du kan nu justere fokus manuelt vha. plus/minus

Hvis du vil fokusere på noget, der er tæt på

Hvis du vil fokusere på noget, der er længere væk

Tænd/sluk for lyset

 Kort tryk skifter mellem blændeåbning (Iris), lysstyrke (Gain) og forudindstilling (Preset) tilstand.

Øg blændeåbning (Iris)/lysstyrke (Gain) eller skift imellem forudindstillinger 1, 2 eller 3.

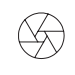

 Mindsk Øg blændeåbning (Iris)/ lysstyrke (Gain) eller skift imellem forudindstillinger 1, 2 eller 3.

Brug zoom knapperne til at vælge et zoomniveau og ændre samt gemme en forudindstilling ved at trykke venstre/højre knapperne ned samtidig. OSD vil vise STORED: PRE(X)

Hold knappen nede i tre sek. for at benytte automatisk eksponeringstilstand

### RESET TIL FABRIKSINDSTILLINGER

Følg denne procedure for at ændre tilbage til fabriksindstillinger 1080P60.

- 1. Sluk mikroskopet
- 2. Tryk og hold centerknappen nede imens strømmen tændes igen
- 3. Fortsætmed at holde center knappen nede i 25 sekunder
- 4. Slip centerknappen og sluk for strømmen
- 5. Tændfor strømmen igen og mikroskopeter sat til fabriksindstillinger 1080P60

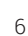

## BETJENING | FODPEDAL (2/4)

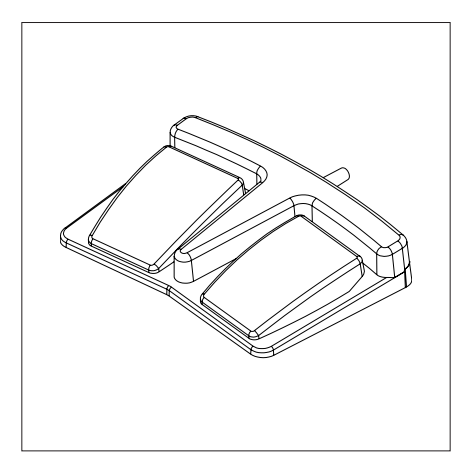

Fodpedal til styring af TAGARNO funktioner.

Til styring af forstørrelse:

- Zoom ind ÷
	- Zoom ud

Skift hvad der styres:

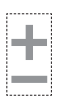

Tryk både plus og minus for at skifte mellem autofokus og manuel fokus. Du kan nu justere fokus manuelt vha. plus/minus

Til styring af fokus:

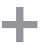

Hvis du vil fokusere på noget, der er tæt på

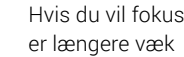

Hvis du vil fokusere på noget, der

### BETJENING | ON SCREEN DISPLAY (OSD) (3/4)

Når mikroskopet er tilsluttet, informeres du om den angivne enheds serienummer (SN), version og opløsning.

### 1. Åben OSD menuen

For at åbne TAGARNO On Screen Display Menu tryk og hold centerknappen i cirka fem sekunder.

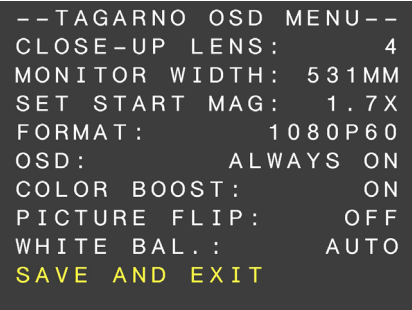

#### 2. Vælg linse (Close-up lens)

Angiv den aktuelle linse ved hjælp af venstre/ højre pilene på XKEY betjeningsboks. På dette mikroskop er valget imellem linse +3, +4, +5 eller +10. Linse +4 er indstillet som default. Fortsæt via pil ned.

#### 3. Vælg monitor vidde (Monitor width)

Tryk på centerknappen for at angive monitor vidden. Du skal måle den horisontale vidde af skærmpanelet på din monitor. Vælg ét ciffer af gangen ved hjælp af venstre/højre pilene og justér cifrene via op/ned pilene. Skift mellem millimeter og tommer via op/ned pilene. Monitor 24" FHD er indstillet som default. For at gemme ændringer i indstillingerne, tryk centerknappen.

### 4. Indstil startforstørrelse (Set start mag)

Vælg hvilken forstørrelsesgrad du har brug for på dit system som startniveau. Tryk på centerknappen og vælg ét ciffer af gangen i bunden af siden ved hjælp af venstre/højre pilene og justér cifrene via op/ned pilene. Ved et tryk på centerknappen endnu engang har

du valgt de ønskede cifre. Tryk på pil ned for at vælge format.

### 5. Vælg format (Format)

Du har nu mulighed for at skifte mellem forskellige videoformater, hvor 1080p 60fps er den højeste kvalitet. Vælg det ønskede format via centerknappen og brug venstre/højre pilene til at vælge imellem seks forskellige formater.

### 6. Vælg OSD indstillinger (OSD)

Du skal vælge mellem henholdsvis ALWAYS ON, OFF eller TIMEOUT ved hjælp af venstre/højre pilene for at få OSD menuen vist altid, aldrig eller i tre sekunder af gangen. Fortsæt ved at trykke pil ned.

### 7. Farveboost (Color boost)

OSD menuen giver dig mulighed for at vælge imellem to farveindstillinger; COLOR BOOST: ON eller OFF ved hjælp af venstre/højre pilene. Hvilken indstilling du vælger, afhænger af individuelle præferencer og objektet vist på skærmen. Fortsæt ved at vælge pil ned.

### 8. Vend billedet (Picture flip)

I menuen har du mulighed for at rotere skærmbilledet 180 grader eller vælge en standard visning ved hjælp af venstre/højre pilene. Fortsæt ved at vælge pil ned.

#### 9. Hvidbalance (White balance)

Vælg mellem disse indstillinger: AUTO og POWER UP ved hjælp af venstre/højrepiltasten. I AUTO-tilstand justeres hvidbalancen kontinuerligt for at opnå den bedste farvegengivelse. I POWER UP-tilstand udføres hvidbalancekalibreringen kun ved opstart af systemet. I denne tilstand er det vigtigt, at et hvidt ark papir er synligt i synsfeltet, når mikroskopet tændes. Fortsæt ved at trykke på pil ned.

## BETJENING | ON SCREEN DISPLAY (OSD) (4/4)

### 10. Gem indstillinger (Save and exit)

For at gemme dine indstillinger og afslutte menuvisningen, vælg centerknappen og vend tilbage til det viste skærmbillede på monitoren med de valgte indstillinger aktiveret.

Hvis du har ændret i valget af videoformat, skal du genstarte dit FULL HD system. Dette vil være angivet i bunden af skærmbilledet hvis nødvendigt.

# <span id="page-9-0"></span>8. TEKNISKE SPECIFIKATIONER

## TEKNISKE SPECIFIKATIONER (1/2)

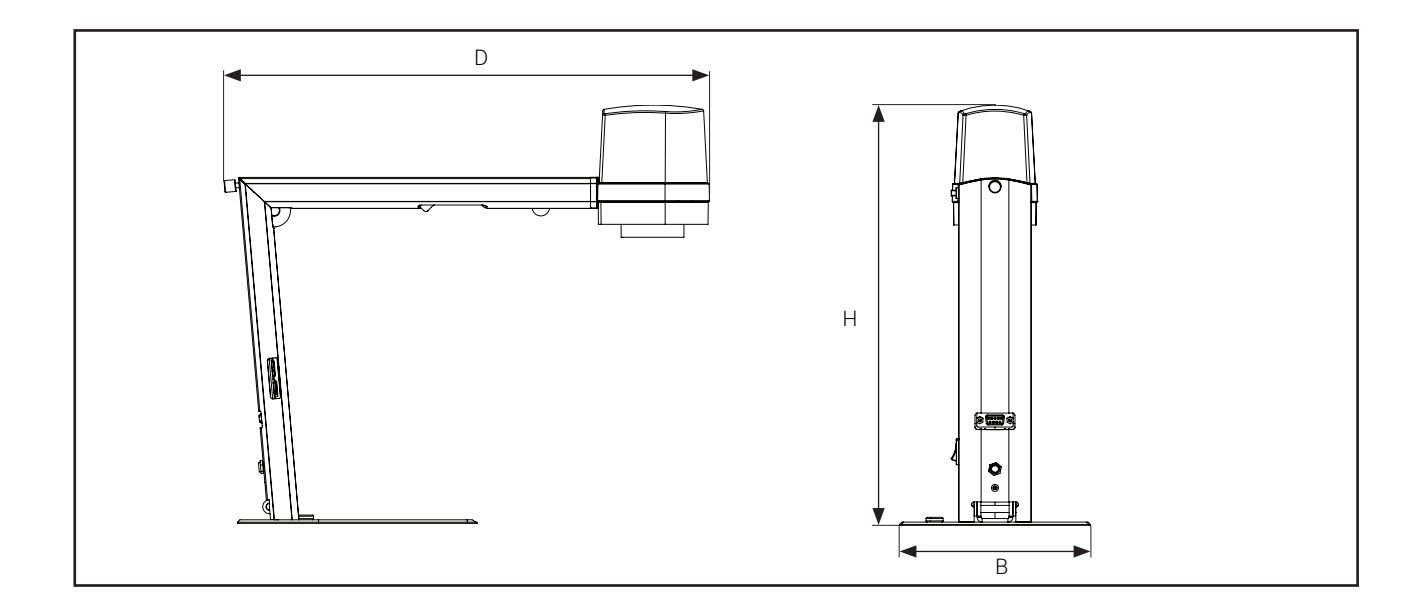

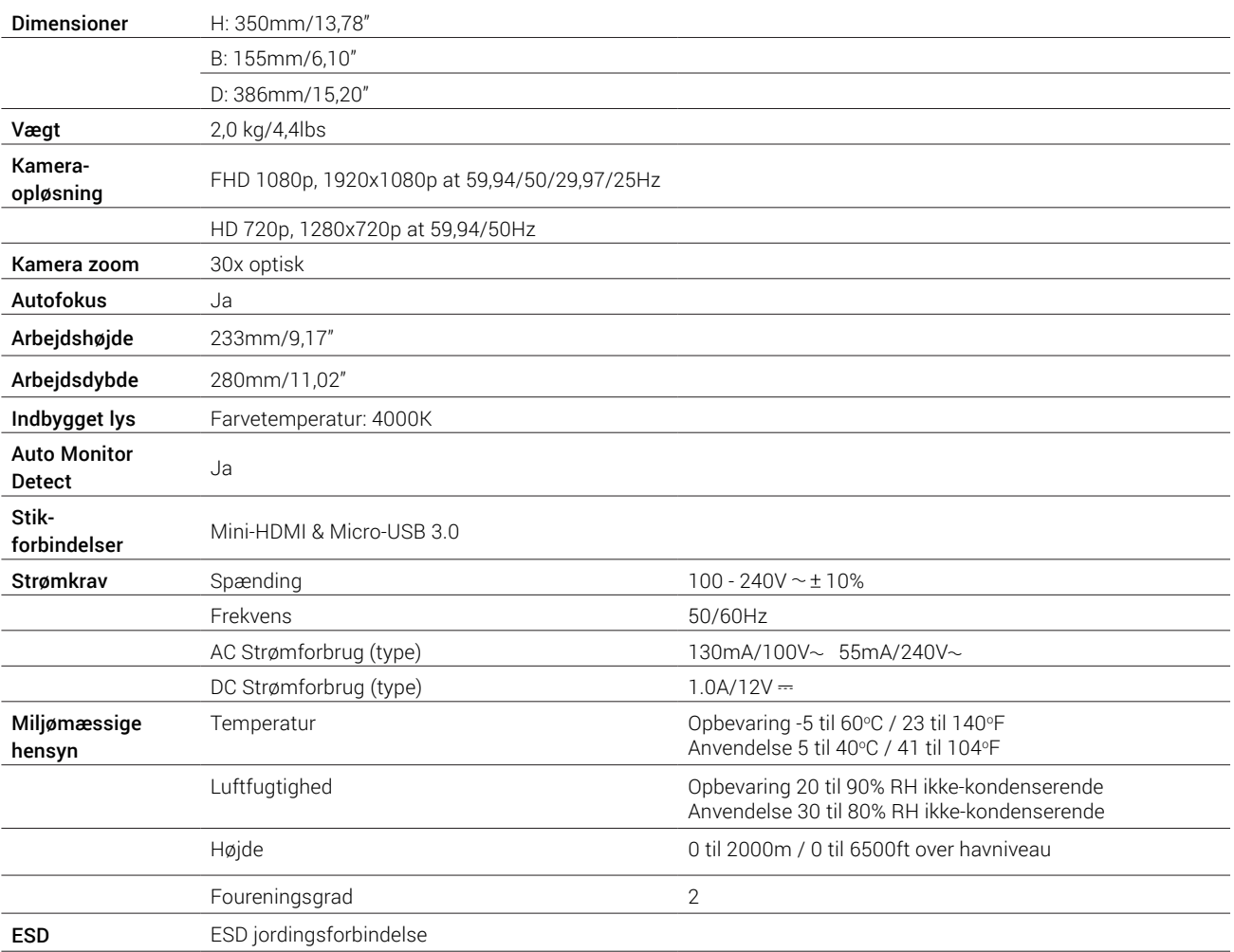

## TEKNISKE SPECIFIKATIONER (2/2)

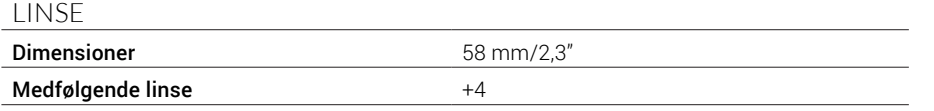

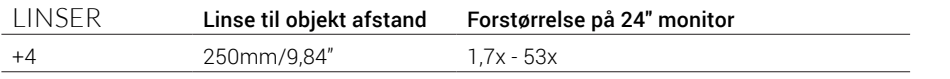

### FIELD OF VIEW - MINIMUM & MAXIMUM

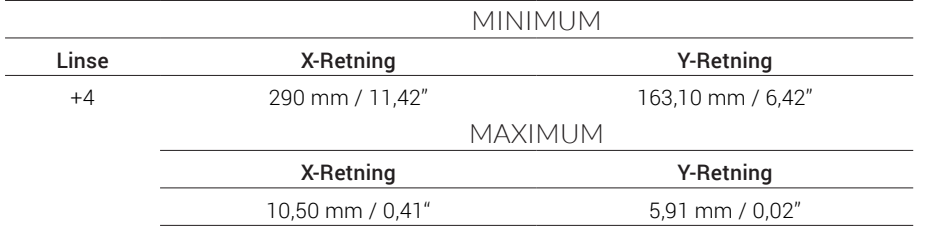

### ANBEFALET SKÆRMFORMAT

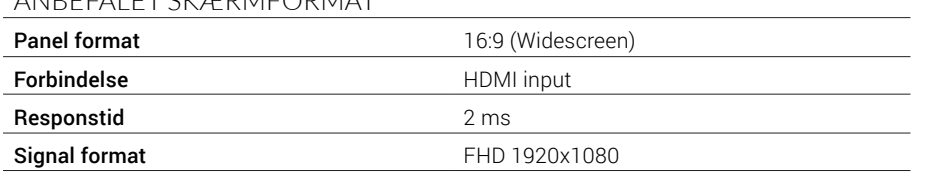

### TILBEHØR

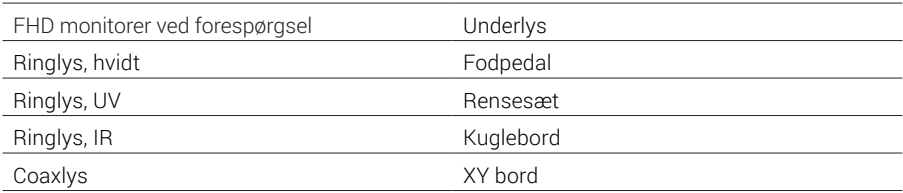

## <span id="page-11-0"></span>9. PC-KRAV

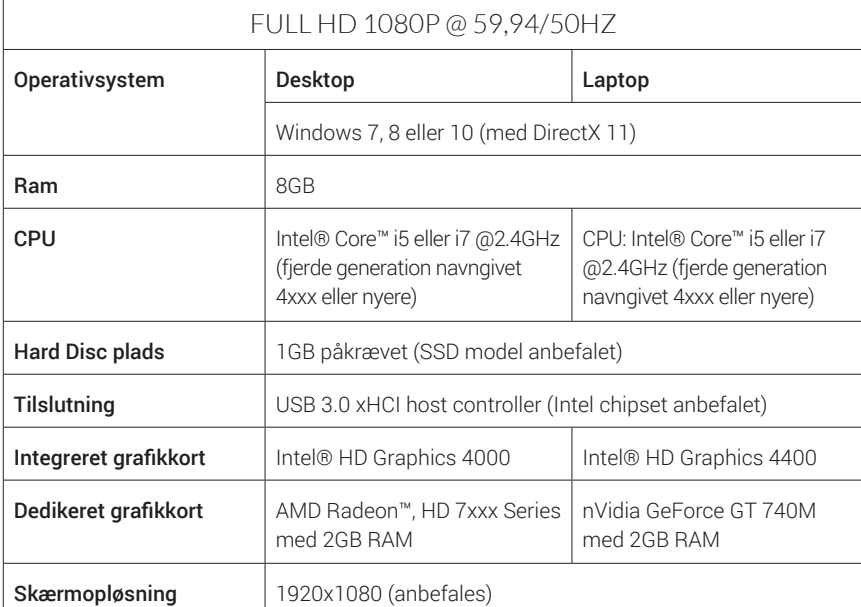

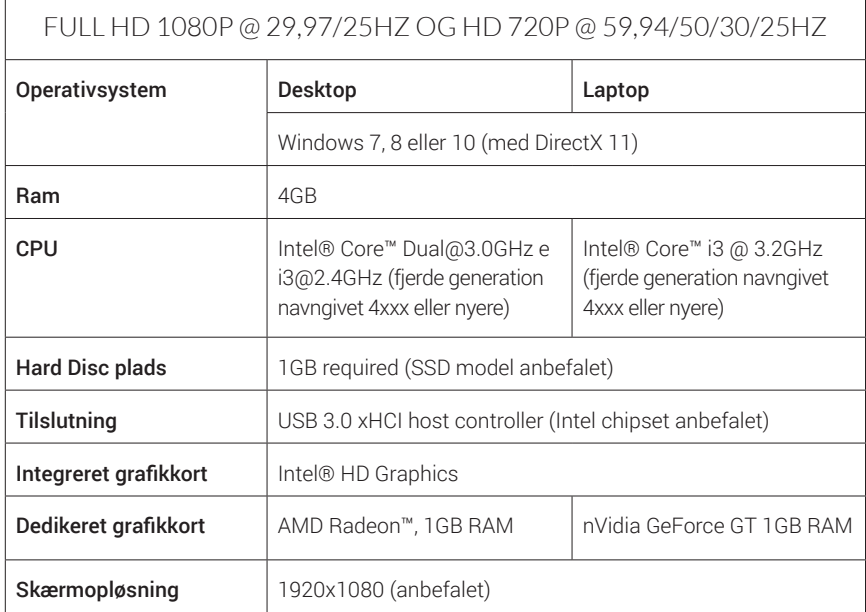

### SOFTWARE ANBEFALET

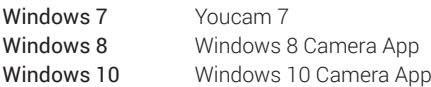

# <span id="page-12-0"></span>10. VEDLIGEHOLDELSE

- Opbevar og brug produktet i et tørt, rent og ventileret lokale
- Placér ikke produktet i direkte sollys, ved siden af en radiator/varmeapparat eller andre steder, hvor systemet kan udsættes for væsker
- Alle stik er designet til brug på udelukkende én måde. Derfor skal der aldrig bruges vold, når produktet tilsluttes
- Husk at koble alle elementer fra hvis du ønsker at flytte systemet
- Hvis produktet flyttes fra et koldt til et varmt lokale, skal du vente minimum en time før systemet tændes for at undgå kortslutninger på grund af kondens
- Fjern kablerne ved at trække i selve stikket aldrig ved at trække i kablet
- Forsøg aldrig selv at reparere produktet. Kontakt din TAGARNO distributør hvis det har behov for reparation
- Når produktet rengøres venligst sluk det, og vent til det er afkølet
- Rengør produktet med en fugtig klud. Brug aldrig stærke rengøringsmidler eller kemikalier, da de kan skade produktet
- Rens linsen regelmæssigt med isopropyl alkohol og en mikrofiberklud

## 11. GARANTI

### Garantibetingelser for produktet er som følger:

TAGARNO garanterer at produktet stemmer overens med specifikationerne på leveringstidspunktet, og at det er fri for defekter i materialer og fremstilling i en periode på 24 måneder (2 år) fra faktureringsdato fra leverandør.

### Denne garanti dækker:

- a. Erstatning af defekte dele.
- b. Alle lønomkostninger i forbindelse med udskiftning af defekte dele i produktet.
- c. Komplette funktionstest af produktet forud for returnering til brugerens adresse.
- d. Omkostninger ved returtransport af produktet fra TAGARNO til brugerens adresse.

Garantien dækker kun, hvis produktet er pakket, afsendt, opbevaret, håndteret og vedligeholdt korrekt.

Fejl grundet uhensigtsmæssig pakning og transport er ikke dækket.

Fejl grundet fald og pludselige slag er ikke dækket.

- Fejl grundet opbevaring og håndtering i ekstremt høje eller lave temperaturer er ikke dækket.
- Fejl grundet opbevaring og håndtering i ekstrem høj luftfugtighed er ikke dækket.

## 12. ERGONOMISKE ANBEFALINGER

Vær forsigtig når produktet bæres fra ét sted til et andet. Løft ikke produktet ved at tage fat i kameraarmen.

Alle TAGARNO produkter er markeret med en produktlabel:

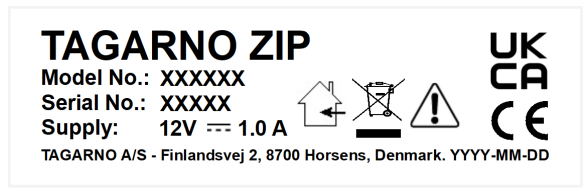

*Værdier markeret med et X varierer fra produkt til produkt og erstattes med specifikke numre og bogstaver.*

## <span id="page-13-0"></span>13. DECLARATION OF CONFORMITY

PRODUCT MODEL

TAGARNO FHD ZIP | Type no.: 600600 ART Inspection camera unit

### MANUFACTURER NAME TAGARNO A/S ADRESS Finlandsvej 2 ZIPCODE/CITY 8700 Horsens COUNTRY Denmark PHONE +45 76251111

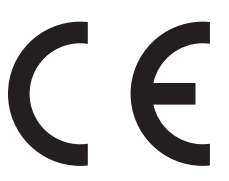

### DESCRIPTION

TAGARNO A/S hereby declares that the product listed above, consisting of a camera unit and a 12V power supply, is in compliance with the following European directives:

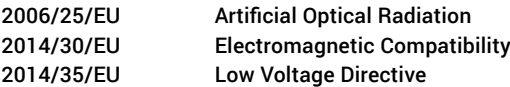

By conforming to the following harmonized standards:

#### Risk Group Exempt Class A / Industrial Electromagnetic Environment IECEE CB Scheme Ref. Certif. No. NO103722 IEC 62471:2008 EN 61326-1:2013 IEC 61010-1:2010

THE DECLARATION IS ISSUED BY<br>MANUFACTURER TAGARNO A/S **MANUFACTURER** 

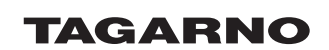

TAGARNO A/S Finlandsvej 2 8700 Horsens Denmark

+45 76251111 mail@tagarno.com

www.tagarno.com

## <span id="page-14-0"></span>14. COMPLIANCE STATEMENTS

## INDUSTRY CANADA COMPLIANCE STATEMENT

### CAN ICES-3 (A)/NMB-3(A)

This Class A digital apparatus meets the requirements of the Canadian Interference-Causing Equipment Regulations.

Cet appareil numérique de la Classe A respecte toutes les exigences du Règlement sur le Matériel Brouilleur du Canada.

## FCC COMPLIANCE STATEMENT (UNITED STATES)

### Federal Communications Commission (FCC) Statement

This equipment has been tested and found to comply with the limits for a Class A digital device, pursuant to Part 15 of the FCC Rules. These limits are designed to provide reasonable protection against harmful interference when the equipment is operated in a commercial environment.

This equipment generates, uses, and can radiate radio frequency energy and, if not installed and used in accordance with the instruction manual, may cause harmful interference to radio communications. Operation of this equipment in a residential area is likely to cause harmful interference in which case the user will be required to correct the interference at his own expense.